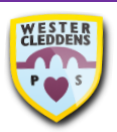

## **Bug Club (Active Learn) Step-by-Step Help Guide**

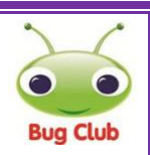

## *How to log on and use the Active Learn Primary website*

- 1. To log in to Bug Club, you must use your Active Learn Primary username and password.
- 2. Use the search bar on your web browser to type in **active learn primary** and press **Enter** on your keyboard or select the magnifying glass to search.
- 3. Select the result which says **ActiveLearn: Login**.
- 4. Select **Log In** at the right-hand side of the screen.
- 5. Type in your **Username**, **Password** and **School Code (9gx9)** in the boxes on the screen.
- 6. Active Learn will appear with this welcome screen. To see what your teacher has assigned, click the **My Stuff**  icon at the top of the screen.
- 7. Select one of the books your teacher has assigned to get started.
- **8.** There are activities throughout the books with bug icons which display like this. **You must complete all questions throughout the book for progress of your reading to be recorded for your teacher to see.** The bug icon's eyes on each icon will close to show you have completed each question.

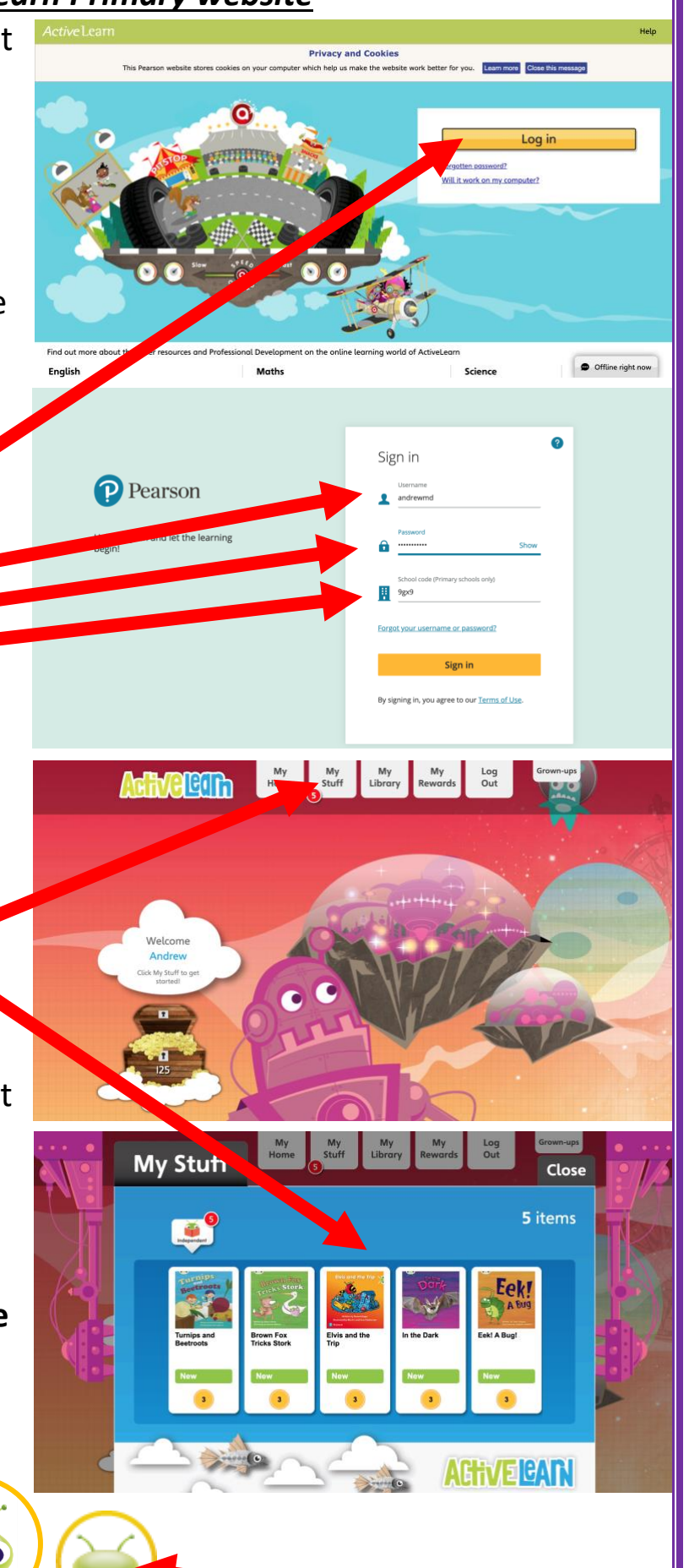

- 9. If you open a book and do not complete all of the activities, it will stay within the **My Stuff** section and appear as **Opened**. You can then go back to reading this book and complete any activities you have missed.
- 10. When you have finished reading a book, you will be asked to **rate** how you found reading the book. You will be awarded coins for each book you read. The book will then be added to the **My Library** section at the top of the screen.
- 11. To log out of your Active Learn account, select the **LOG OUT** option on the top of the screen. This will help if you are sharing a device with any brothers or sisters.

If you require any support with using the Active Learn Primary website, please contact the school by emailing the school office at [office@westercleddens](mailto:office@westercleddens-e-dunbarton.sch.uk)[e-dunbarton.sch.uk.](mailto:office@westercleddens-e-dunbarton.sch.uk)

We hope you enjoy using Bug Club on Active Learn! **Team WCPS**

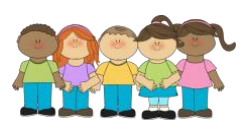

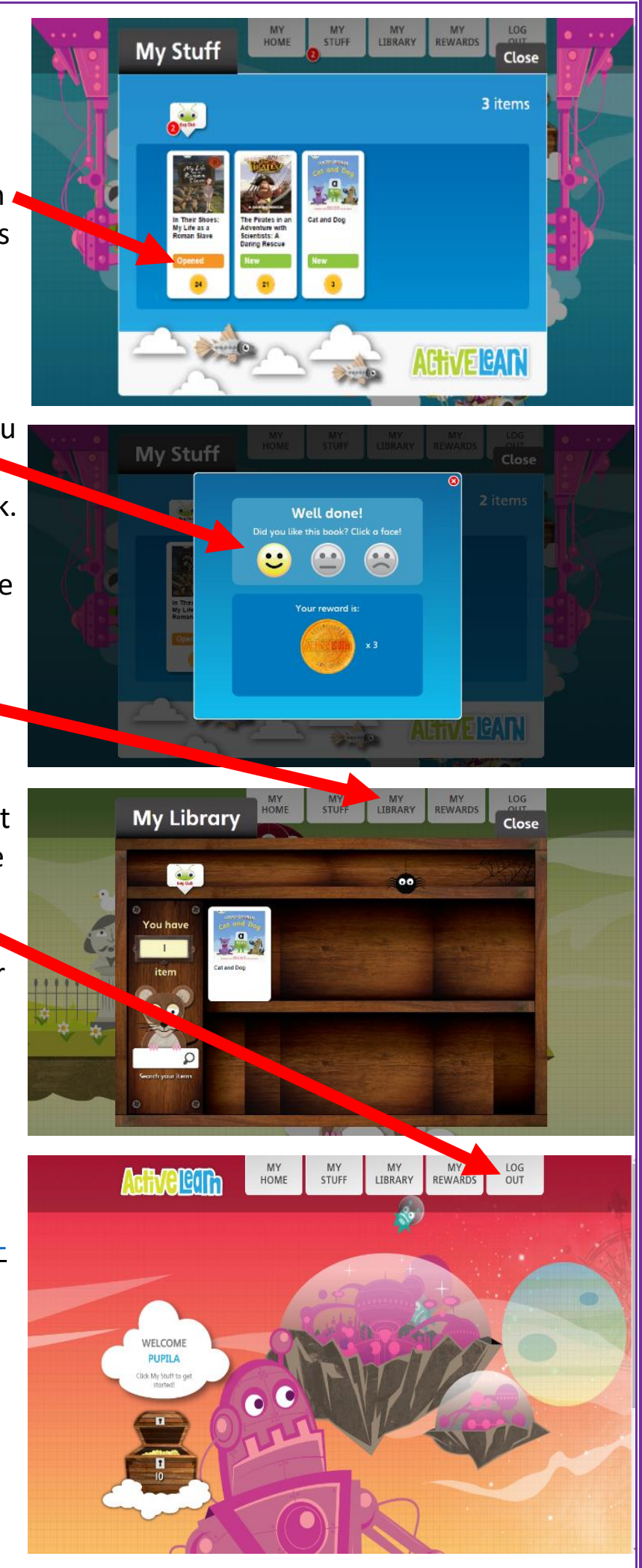